# 離校手續步驟與常見問題

#### 職涯發展中心

教務處-職涯發展中心 http://sites.cjcu.edu.tw/career/page\_B0406012.html

【溫馨提醒】學生系統-電子履歷內相關資料,請於辦理離校手續前,先行匯出另存檔案, 一旦開始辦理離校,將無法再匯出相關資料。

辦理離校手續的畢業生,請依序完成「職涯發展中心」離校步驟:

一、請至校友資訊平台(學校首頁-服務入口-畢業校友)完成註冊, <http://eportal.cjcu.edu.tw/Alumni/Home>

二、填完『應屆畢業生滿意度問卷調查』。(註冊完成就可以看到提醒填寫問卷)

三、詳細閱讀『長榮大學校友資訊平台-畢業生個人資料使用授權說明』。

四、再至校友資訊平台右上方的『功能選單』,點選【修改個人資料】→ 完整填寫『必填』欄位→點選『畢業流向』→按"送出個人資料"。

五、請自行至學生系統之離校流程,查詢『職涯發展中心』有無亮通過燈號,有亮通過燈 號即可!

\*\*校友資訊平台註冊後,將同步更新學生系統登入密碼。

\*\*『校友資訊平台』無法登入或填寫時,請聯絡職涯發展中心-李小萍小姐,分機 1153。

一、請至校友資訊平台(學校首頁-右上角三條橫槓-訪客入口-畢業校友)完成註冊。 <http://eportal.cjcu.edu.tw/Alumni/Home>

二、註冊完成就可以看到填寫問卷提醒視窗,填完『應屆畢業生滿意度問卷調查』。

 $\overline{a}$ 

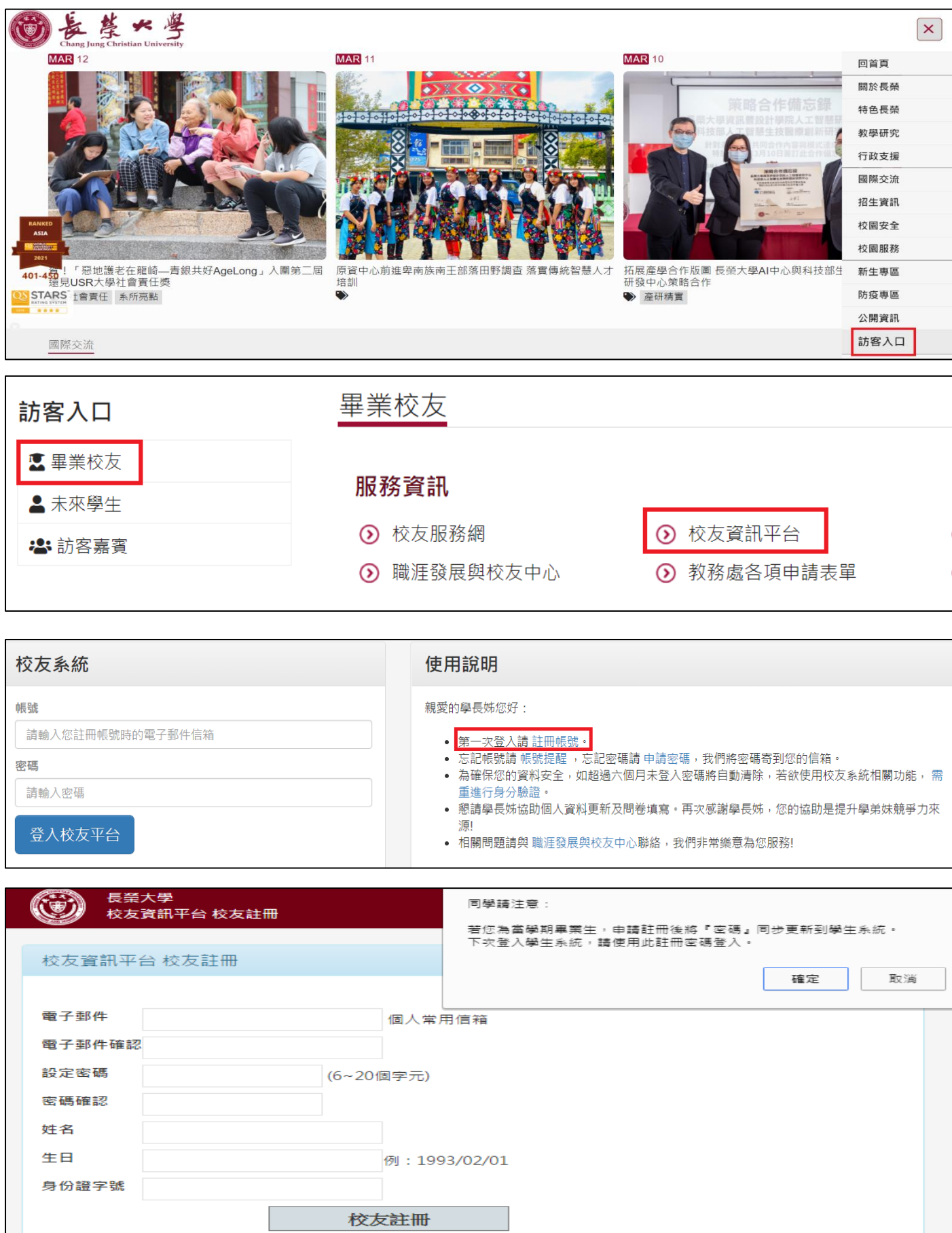

三、請詳細閱讀『長榮大學校友資訊平台-畢業生個人資料使用授權說明』。

長榮大學  $\circledcirc$ 登出 功能選單▼ Chang Jung Christian University 6 長榮大學校友資訊平台 長榮大學校友資訊平台-畢業生個人資料使用授權說明 一、畢業生之個人資料(包括:姓名、性別、出生年月日、身分證字號、住居所地址、各類電信電話號碼、電子郵件信箱、照片暨電 子檔、聯絡人資訊以及其他可辨識您個人之資料),將逼用於調查畢業生流向、辦理教育、就業輔導服務及校務宣導等相關工作,例 如: ● 本校或政府相關機構提供専屬就業機會與訊息。 ● 提供學校專業進修訊息、專屬瀋講訊員。 ● 建立校方群酸網络及服務。 • 課程內容調整與修正。 • 教育部針對畢業後1、3、5年學生相關調查。 ● 教育部及勞動部等統計分析研究等。 -<br>二、當您閱請本說明後,即視為您已瞭解本說明所有內容,並同意長榮大學基於服務畢業生或執行校務之特定目的,依「個人資料保 護法」與相關法令規範下,蒐集、處理及利用個人資料,並得於電磁紀錄物或其他類似媒體上永久保存及利用。

#### 四、須先填完『畢業生滿意度問卷調查』。

### ※通常學生都以為填完問卷就會亮燈,若學生說他已經填完問卷都沒亮燈, 請提醒學生依離校步驟第四點,完成個人資料更新。

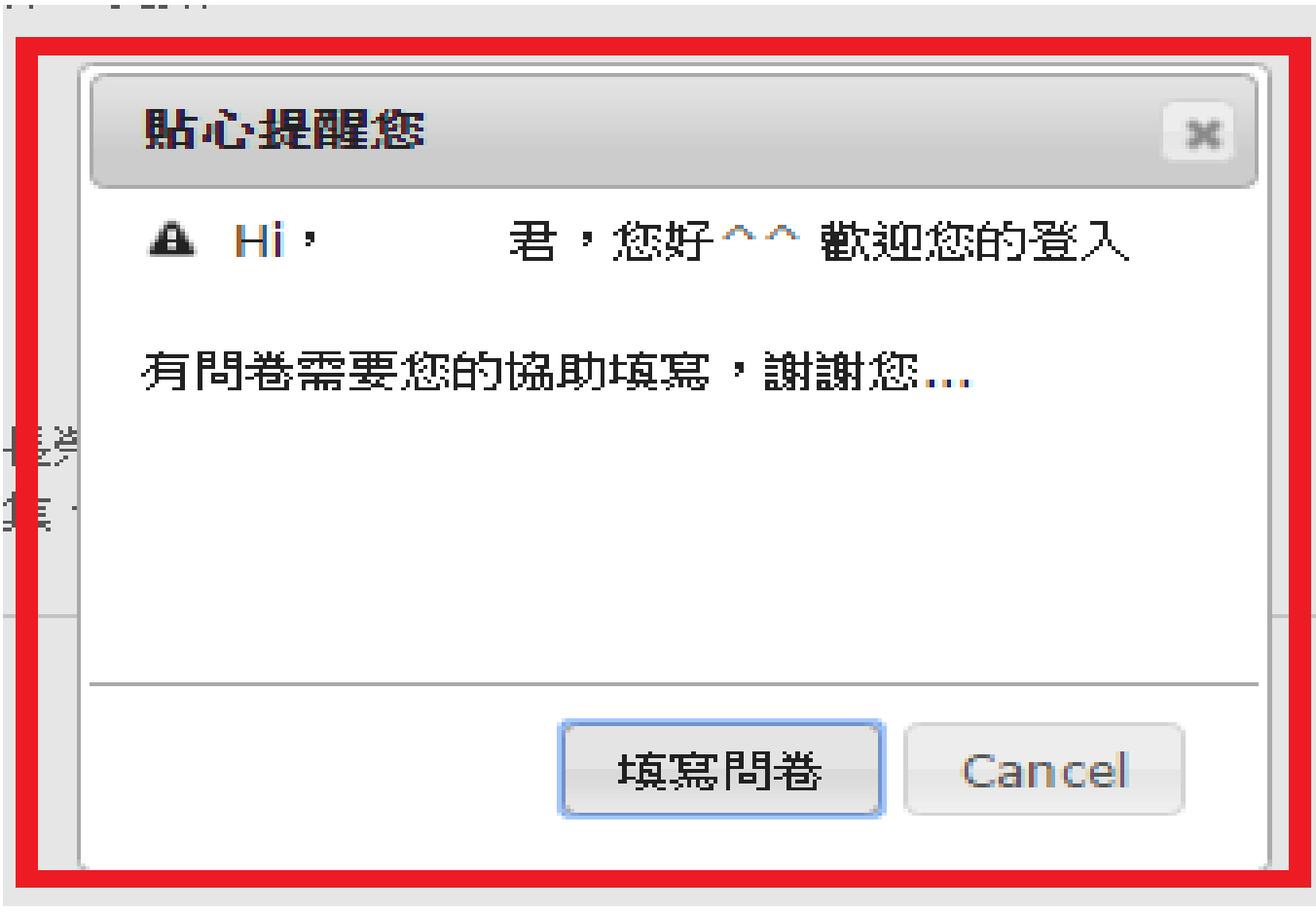

## 五、再至校友資訊平台右上方的『功能選單』,點選【修改個人資料】

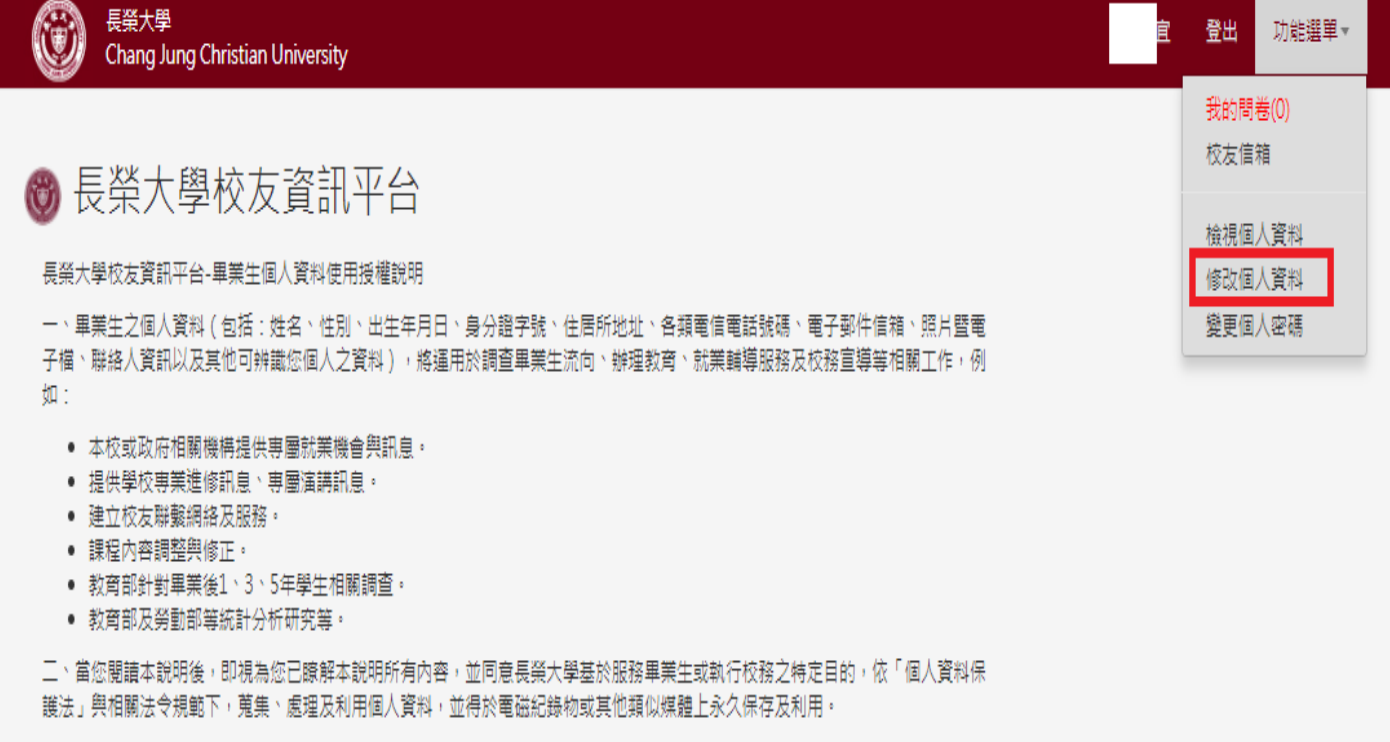

## 六、完整填寫『必填』欄位→點選『畢業流向』→按"送出個人資料"。

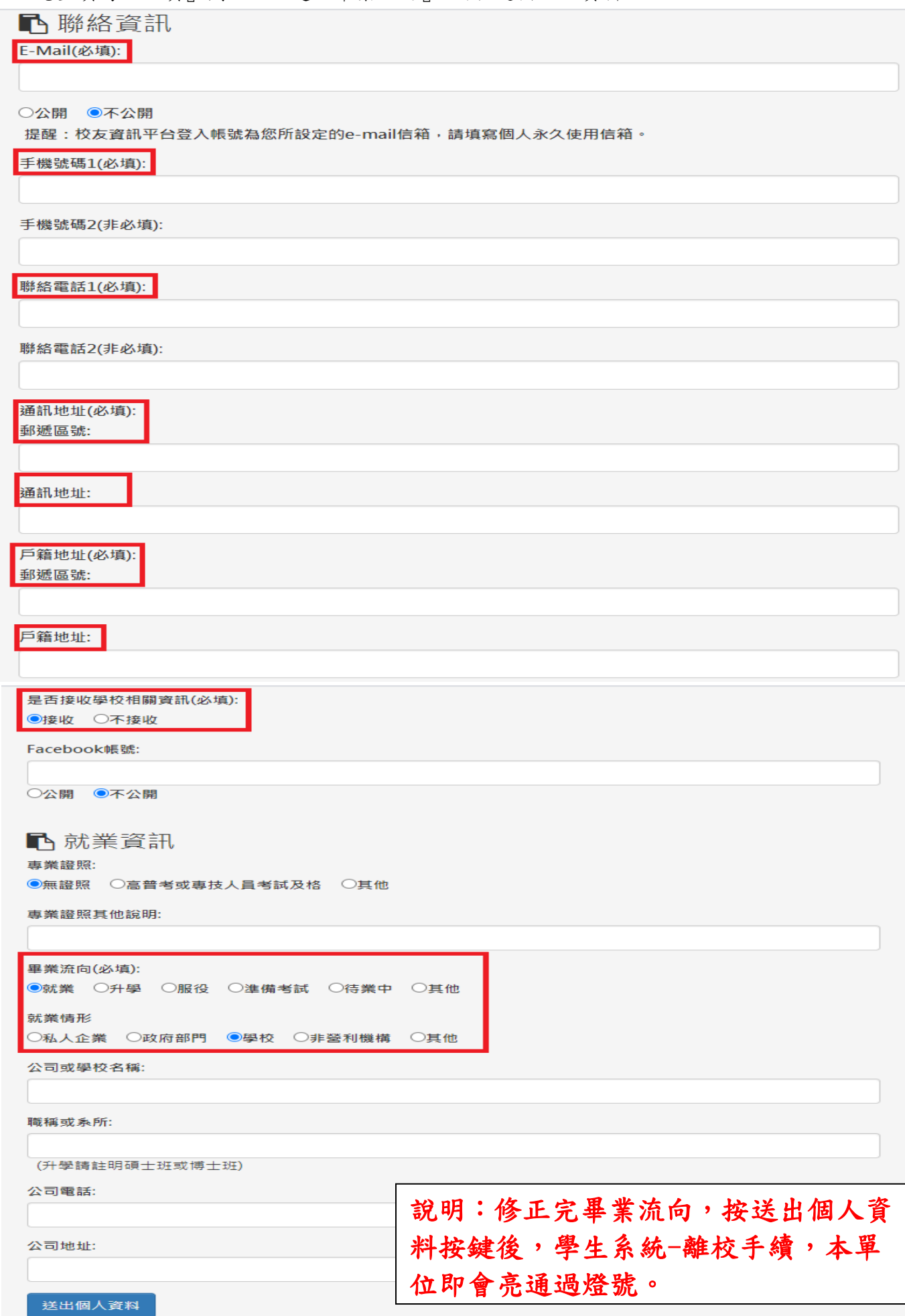

## 【學生反應尚未核准通過、未亮燈,檢核步驟】

1. 查詢是否已經註冊。

校友資訊平台 <http://eportal.cjcu.edu.tw/Alumni/Home>

1.1. 到「忘記帳號請 帳號提醒」→輸入完整身分證字號、西元出生年月日、驗證碼

#### 使用說明

親愛的學長姊您好:

- 第一次登入請 註冊帳號。
- 忘記帳號講 帳號提醒 》忘記密碼請 申請密碼,我們將密碼寄到您的信箱。
- 為確保您的資料安全,如超過六個月未登入密碼將自動清除,若欲使用校友系統相關功能, 需 重進行身分驗證。
- 懇請學長姊協助個人資料更新及問卷填寫。再次感謝學長姊,您的協助是提升學弟妹競爭力來 源!
- 相關問題請與 職涯發展與校友中心聯絡,我們非常樂意為您服務!

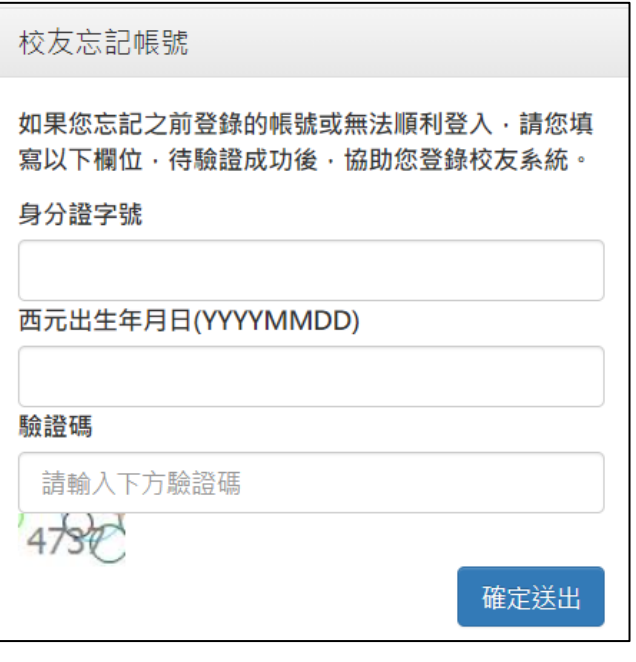

1.2. 尚未註冊,請從註冊帳號開始完成離校步驟。

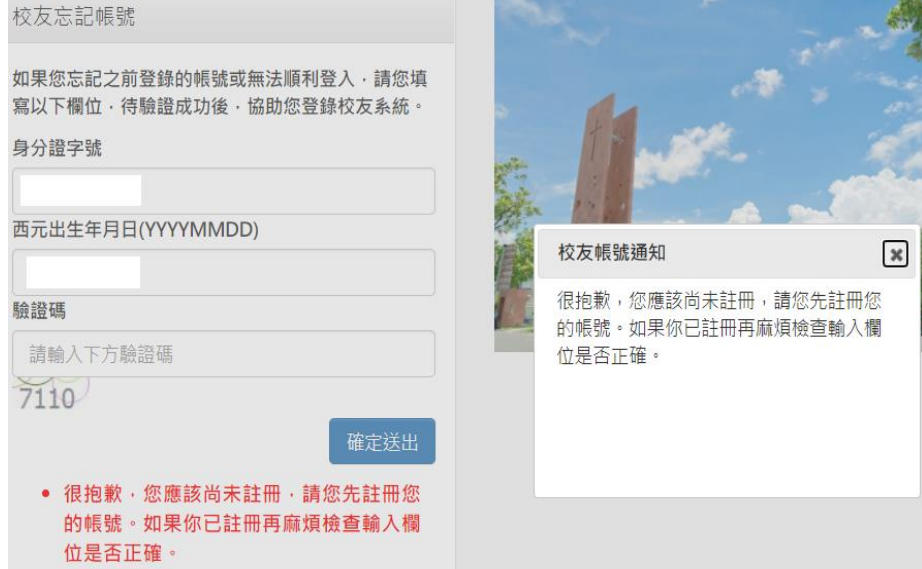

1.3. 已經註冊,請依系統提示之 e-mail 帳號重新登入,開始完成離校步驟。

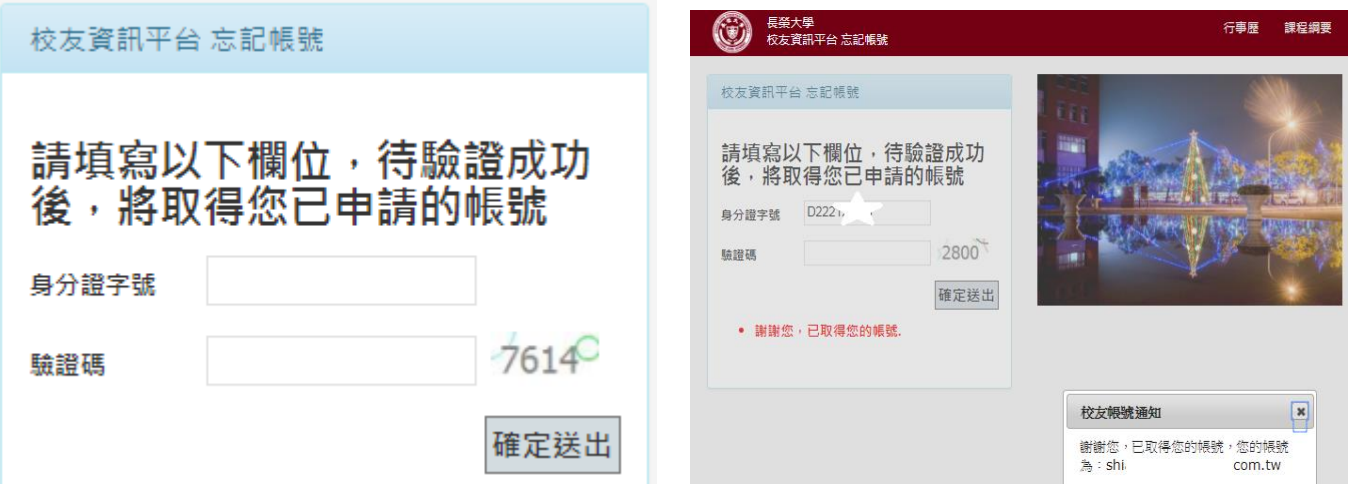

- 1.4. 帳號註冊錯誤,即 e-mail 誤植,請直接找計中俊傑#1458。請學生提供正確的 e-mail,請俊傑 從系統後台修改。
- 2. 申請密碼若出現下列畫面,表示帳號(電子郵件)錯誤,請回到【學生反應尚未核准通過、未亮燈, 檢核步驟】第1點。

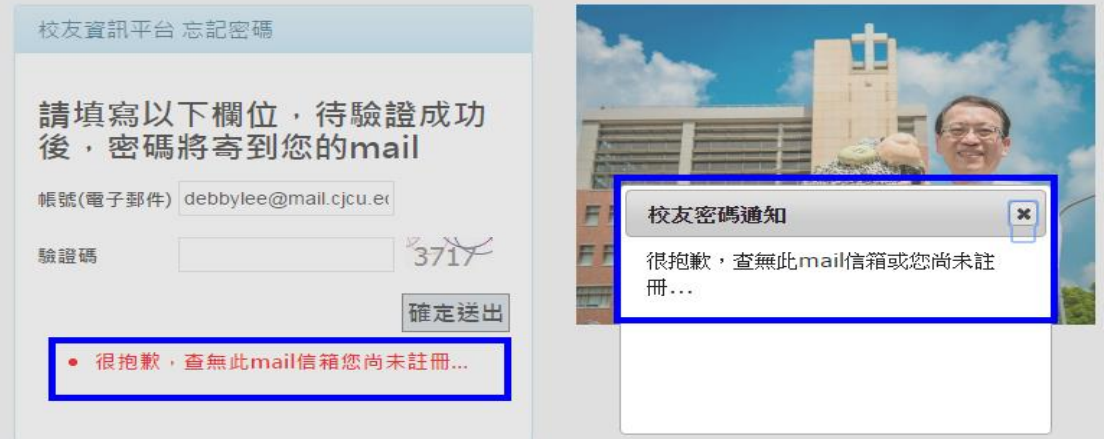

- 3. 查無學籍資料
- 3.1. 請學生提供資料,再重新註冊一次,有時只是學生誤植,常發生生日 key 錯,如民國換算西元 年錯誤或日期誤植。請核對學生證之出生年月日。
- 3.2. 若檢查資料都正確,但仍查無學籍,則請俊傑#1458或註冊課務組#1111協助。

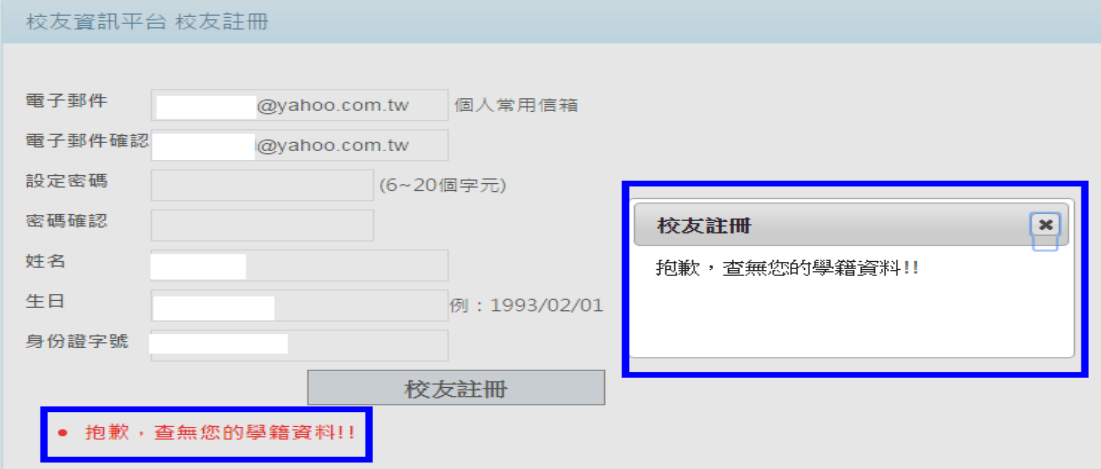

#### 4. 系統顯示已註冊過

4.1. 學生忘記已註冊過,忘記帳號,請回到【學生反應尚未核准通過、未亮燈,檢核步驟】第1點。

4.2. 大學畢業時已經填過,碩/博畢業離校時,忘記大學時註冊帳號,請回到【學生反應尚未核准通 過、未亮燈,檢核步驟】第1點。

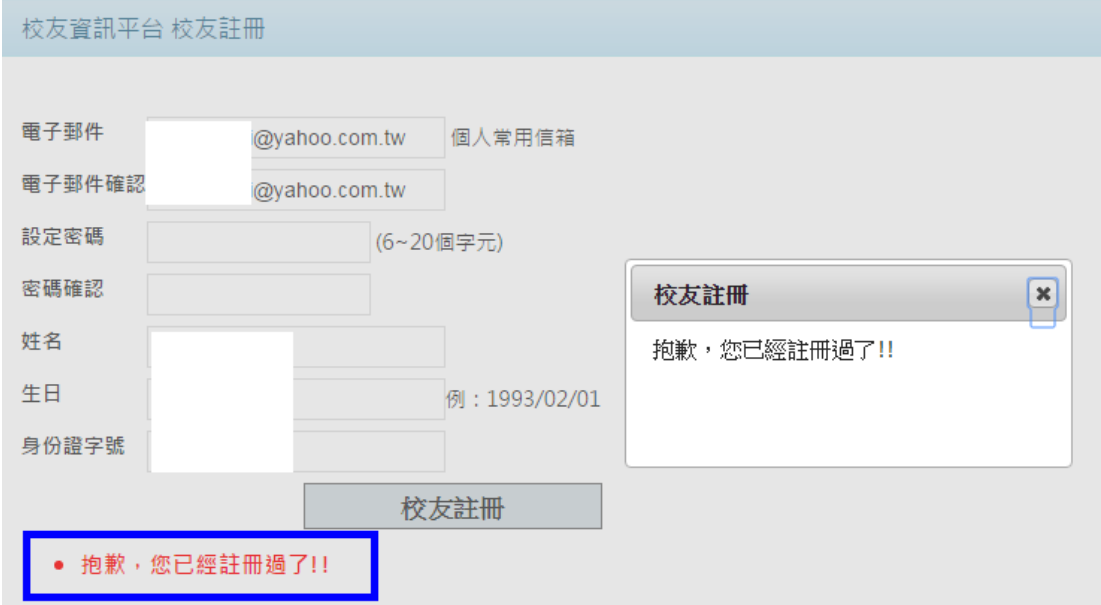